#### **MANUALE GESTIONALE SACCHETTI (rev 1.0)**

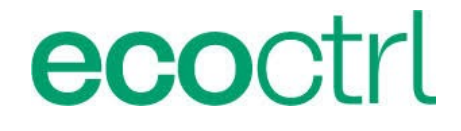

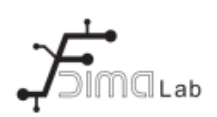

### Indice generale

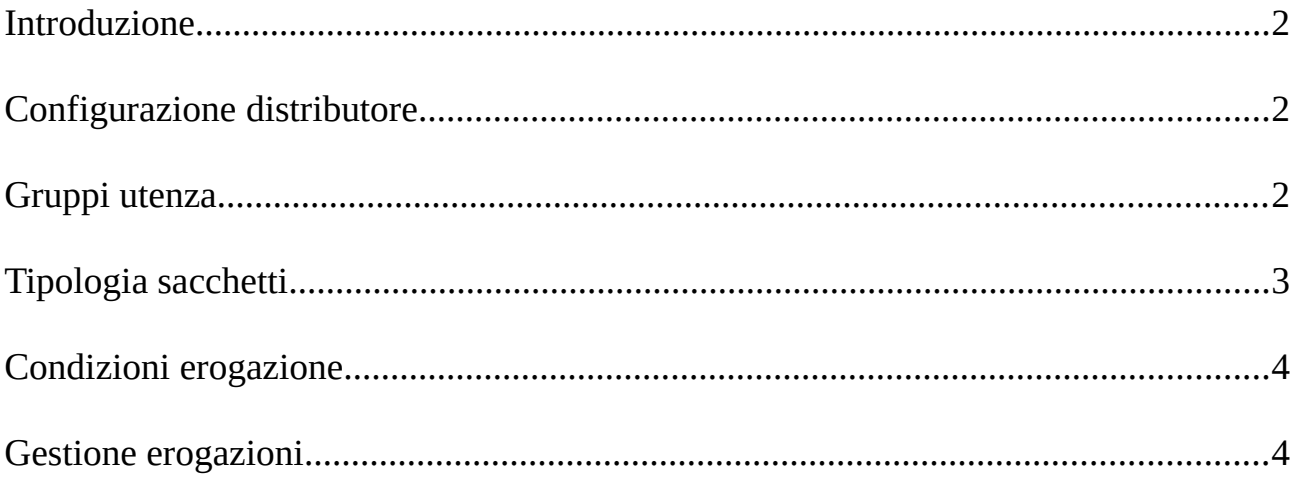

### <span id="page-1-0"></span>**Introduzione**

La piattaforma di gestione distributori sacchetti si suddivide in:

- Configurazione distributore
- Gestione utenze
- Gestione gruppi
- Gestione tipologia di sacchetti
- Gestione condizioni di erogazione
- Visualizzazione erogazioni eseguite
- Gestione erogazioni manuali

## <span id="page-1-1"></span>**Configurazione distributore**

Nelle impostazioni del distributore accessibile attraverso il simbolo  $\rightarrow$  è possibile associare a ciascuna riga la tipologia di sacchetto che contiene e/o riempire una o più righe del distributore.

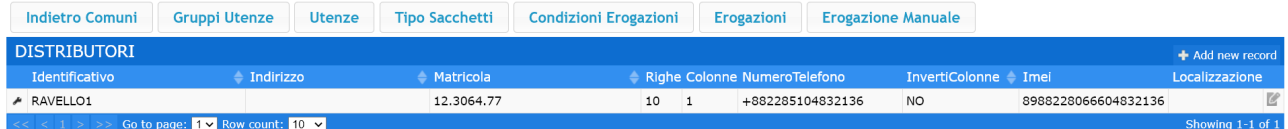

Di seguito le impostazioni eseguibili su ciascuna riga. Per cambiare la tipologia di sacchetto

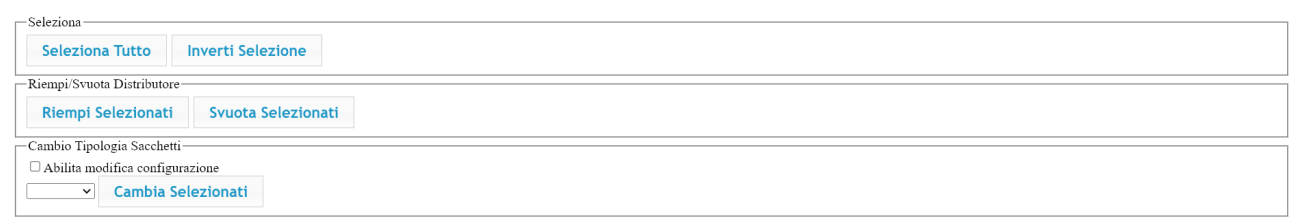

associata alla riga per sicurezza bisogna selezionare il campo "Abilita modifica configurazione".

Per riempire le righe, occorre selezionare le righe interessate e premere "Riempi selezionati". Per disabilitare il funzionamento di una riga, basta associare un valore nullo come tipologia di sacchetto. Nella configurazione sacchetti V6 e V7 il riempimento avviene anche in maniera automatica senza necessità di intervento da parte dell'operatore.

## <span id="page-2-1"></span>**Gruppi utenza**

Il distributore di sacchetti può gestire svariati gruppi utenze. Ciascun utente però può far parte solo ad un determinato gruppo utenza.

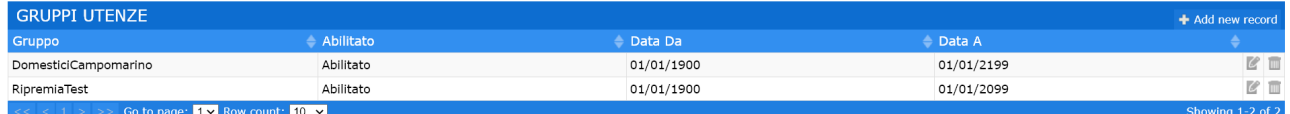

I gruppi utenza possono essere creati, modificati ed eliminati.

I campi disponibili nella modifica e creazione dei gruppi utenza sono: abilitato o non abilitato, data di partenza erogazione e data di fine erogazione (in pratica da che data a che data poter erogare).

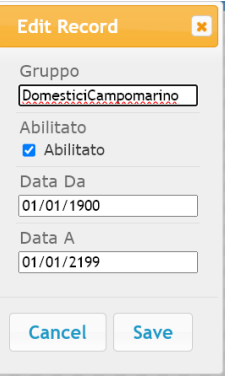

# <span id="page-2-0"></span>**Tipologia sacchetti**

In questa sezione è possibile definire tutti i tipi di sacchetti che può erogare il distributore.

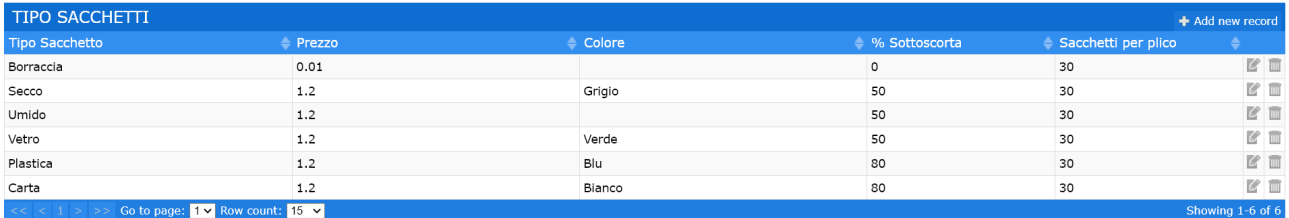

Per ciascun sacchetto è possibile impostare il prezzo, il colore, la % di sotto scorta (non disponibile nelle configurazioni hardware V6 e V7 del distributore) e il numero di sacchetti per plico (utile nella raccolta puntuale per determinare la scadenza o il numero di erogazioni di ciascun plico di sacchetti).

Le impostazioni gestibili sono le seguenti:

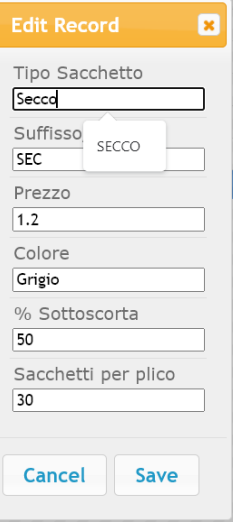

## <span id="page-3-0"></span>**Condizioni erogazione**

Le condizioni di erogazioni è il cuore del sistema. In pratica mettono in relazione il tipo di sacchetto con il gruppo utenza per poter gestire l'erogazione.

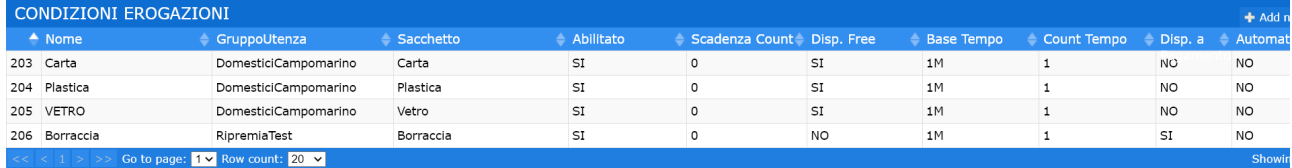

Le impostazioni gestibili sono le seguenti:

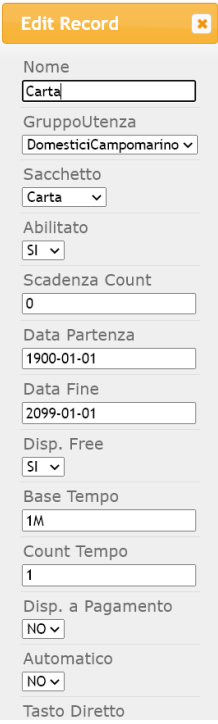

gruppo utenza da gestire, tipo di sacchetto da gestire, abilitato/disabilitato, scadenza count (funzionalità particolare), data partenza erogazione e data fine erogazione, se sono disponibili gratis o solo a pagamento, base tempo dove calcolare il limite massimo di erogazione, erogazione automatica senza scelta ed eventuale tasto diretto presente sul distributore. Per base tempo ad esempio 1M equivale ad un mese, 3M a 3 mesi, 1M5D equivalgono ad un mese e 5 giorni e così via… Il count tempo è il numero di erogazioni su base "Base Tempo" che è possibile erogare in modalità gratuita.

Quindi se ad esempio per il gruppo utenza domestica dobbiamo gestire 3 erogazioni diverse quali carta, plastica e vetro, andiamo a creare 3 condizioni tutte riferite al gruppo utenza domestico con però le 3 diverse tipologie di sacchetto da erogare, ognuna con la relativa scadenza di erogazione.

#### <span id="page-4-0"></span>**Gestione erogazioni**

Per la visualizzazione delle erogazioni effettuate dalla macchina, abbiamo una visualizzazione generale come la seguente:

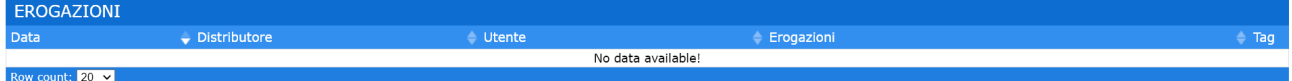

dove viene visualizzata la data di erogazione, il nome del distributore, l'utente, la lista delle erogazioni richieste e quelle effettivamente eseguite con il relativo importo. Nella sezione Tag se il distributore lo prevede verrà visualizzato la lista dei tag/qrcode erogati all'utente.

Oltre a questa visualizzazione, è presente una visualizzazione delle erogazioni dettagliata:

**EROGAZIONI DETTAGLIO**  $\stackrel{\scriptstyle \Delta}{\leftarrow}$  Tipo Sacchetto Erogato  $\stackrel{\scriptstyle \Delta}{\leftarrow}$  Manuale  $\stackrel{\scriptstyle \Delta}{\leftarrow}$  Tag Cond.usata  $\rightarrow$  Distributor  $\triangle$  Utente No data available! Row count:  $25 \times$ 

in questo caso, la singola erogazione viene suddivisa per ciascun sacchetto specificando il tag del sacchetto, la condizione usata per erogare quel sacchetto, eventuali errori in caso di mancata erogazione, i conferimenti effettuati con quel plico di sacchetti, i conferimenti rimanenti con quel plico, e la data di ultimo conferimento sull'ecoisola.